#### **Update raster package**

02/21/2012 01:38 PM - Ignacio Brodín

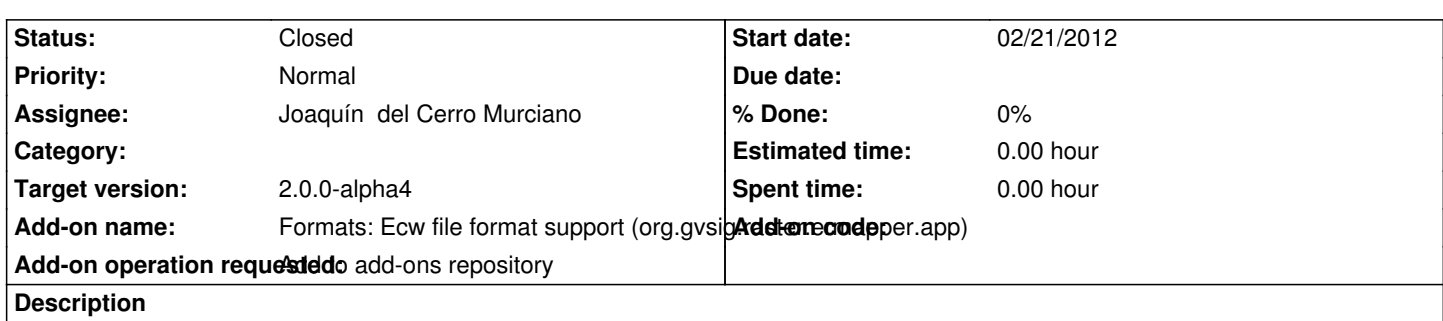

https://devel.gvsig.org/download/projects/Raster/pool/org.gvsig.raster.ermapper.app/gvSIG-desktop-2.0.0-org.gvsig.raster.ermapper. pp-2.0.0-SNAPSHOT-42-alpha3-lin-x86-j1\_5.gvspki

[https://devel.gvsig.org/download/projects/Raster/pool/org.gvsig.raster.ermapper.app/gvSIG-desktop-2.0.0-org.gvsig.raster.ermapper.](https://devel.gvsig.org/download/projects/Raster/pool/org.gvsig.raster.ermapper.app/gvSIG-desktop-2.0.0-org.gvsig.raster.ermapper.app-2.0.0-SNAPSHOT-42-alpha3-lin-x86-j1_5.gvspki) [pp-2.0.0-SNAPSHOT-43-alpha3-win-x86-j1\\_5.gvspk](https://devel.gvsig.org/download/projects/Raster/pool/org.gvsig.raster.ermapper.app/gvSIG-desktop-2.0.0-org.gvsig.raster.ermapper.app-2.0.0-SNAPSHOT-42-alpha3-lin-x86-j1_5.gvspki)i

#### **[History](https://devel.gvsig.org/download/projects/Raster/pool/org.gvsig.raster.ermapper.app/gvSIG-desktop-2.0.0-org.gvsig.raster.ermapper.app-2.0.0-SNAPSHOT-43-alpha3-win-x86-j1_5.gvspki)**

#### **[#1 - 02/21/2012 01:42 PM - Joaquín del Cerro Murciano](https://devel.gvsig.org/download/projects/Raster/pool/org.gvsig.raster.ermapper.app/gvSIG-desktop-2.0.0-org.gvsig.raster.ermapper.app-2.0.0-SNAPSHOT-43-alpha3-win-x86-j1_5.gvspki)**

*- Target version changed from 2.0.0-alpha5 to 2.0.0-alpha4*

## **#2 - 02/22/2012 05:40 PM - Joaquín del Cerro Murciano**

*- Assignee set to Joaquín del Cerro Murciano*

Hay que corregir el paquete:

- 1. Cambiar de aplha3 a alpha4 en win y lin
- 2. El numero de build correcto es el 43, hay que cambiarlo en el de linux.

cd /home/gvsig/download/projects/Raster/pool/org.gvsig.raster.ermapper.app

mv gvSIG-desktop-2.0.0-org.gvsig.raster.ermapper.app-2.0.0-SNAPSHOT-42-alpha3-lin-x86-j1\_5.gvspkg gvSIG-desktop-2.0.0-org.gvsig.raster.ermapper.app-2.0.0-SNAPSHOT-43-alpha4-lin-x86-j1\_5.gvspkg mv gvSIG-desktop-2.0.0-org.gvsig.raster.ermapper.app-2.0.0-SNAPSHOT-42-alpha3-lin-x86-j1\_5.gvspki gvSIG-desktop-2.0.0-org.gvsig.raster.ermapper.app-2.0.0-SNAPSHOT-43-alpha4-lin-x86-j1\_5.gvspki mv gvSIG-desktop-2.0.0-org.gvsig.raster.ermapper.app-2.0.0-SNAPSHOT-43-alpha3-win-x86-j1\_5.gvspkg gvSIG-desktop-2.0.0-org.gvsig.raster.ermapper.app-2.0.0-SNAPSHOT-43-alpha4-win-x86-j1\_5.gvspkg mv gvSIG-desktop-2.0.0-org.gvsig.raster.ermapper.app-2.0.0-SNAPSHOT-43-alpha3-win-x86-j1\_5.gvspki gvSIG-desktop-2.0.0-org.gvsig.raster.ermapper.app-2.0.0-SNAPSHOT-43-alpha4-win-x86-j1\_5.gvspki gvspkg edit gvSIG-desktop-2.0.0-org.gvsig.raster.ermapper.app-2.0.0-SNAPSHOT-43-alpha4-lin-x86-j1\_5.gvspkg gvspkg edit gvSIG-desktop-2.0.0-org.gvsig.raster.ermapper.app-2.0.0-SNAPSHOT-43-alpha4-lin-x86-j1\_5.gvspki gvspkg edit gvSIG-desktop-2.0.0-org.gvsig.raster.ermapper.app-2.0.0-SNAPSHOT-43-alpha4-win-x86-j1\_5.gvspkg gvspkg edit gvSIG-desktop-2.0.0-org.gvsig.raster.ermapper.app-2.0.0-SNAPSHOT-43-alpha4-win-x86-j1\_5.gvspki

## **#3 - 02/23/2012 02:45 PM - Joaquín del Cerro Murciano**

*- Status changed from New to Fixed*

Ademas he añadido en el campo categories :

Los paquetes a instalar en el repo serian:

http://devel.gvsig.org/download/projects/Raster/pool/org.gvsig.raster.ermapper.app/gvSIG-desktop-2.0.0-org.gvsig.raster.ermapper.app-2.0.0-SNAPS OT-43-alpha4-lin-x86-j1\_5.gvspki

[http://devel.gvsig.org/download/projects/Raster/pool/org.gvsig.raster.ermapper.app/gvSIG-desktop-2.0.0-org.gvsig.raster.ermapper.app-2.0.0-SNAPS](http://devel.gvsig.org/download/projects/Raster/pool/org.gvsig.raster.ermapper.app/gvSIG-desktop-2.0.0-org.gvsig.raster.ermapper.app-2.0.0-SNAPSHOT-43-alpha4-lin-x86-j1_5.gvspki) [OT-43-alpha4-win-x86-j1\\_5.gvspk](http://devel.gvsig.org/download/projects/Raster/pool/org.gvsig.raster.ermapper.app/gvSIG-desktop-2.0.0-org.gvsig.raster.ermapper.app-2.0.0-SNAPSHOT-43-alpha4-lin-x86-j1_5.gvspki)i

[Tambien ha sido corregido en la entrada de "download-url" el nombre de la carpeta dentro de pool \(le faltaba el ".app"\) .](http://devel.gvsig.org/download/projects/Raster/pool/org.gvsig.raster.ermapper.app/gvSIG-desktop-2.0.0-org.gvsig.raster.ermapper.app-2.0.0-SNAPSHOT-43-alpha4-win-x86-j1_5.gvspki)

#### **#4 - 02/24/2012 04:03 PM - Joaquín del Cerro Murciano**

Intentando actualizar el numero de build y estado me he cargado los paquetes, asi que los borro y se van a rehacer.

# **#5 - 02/26/2014 12:35 PM - Álvaro Anguix**

*- Status changed from Fixed to Closed*